# **R75.40VS**

# **Release Notes**

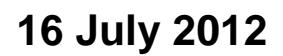

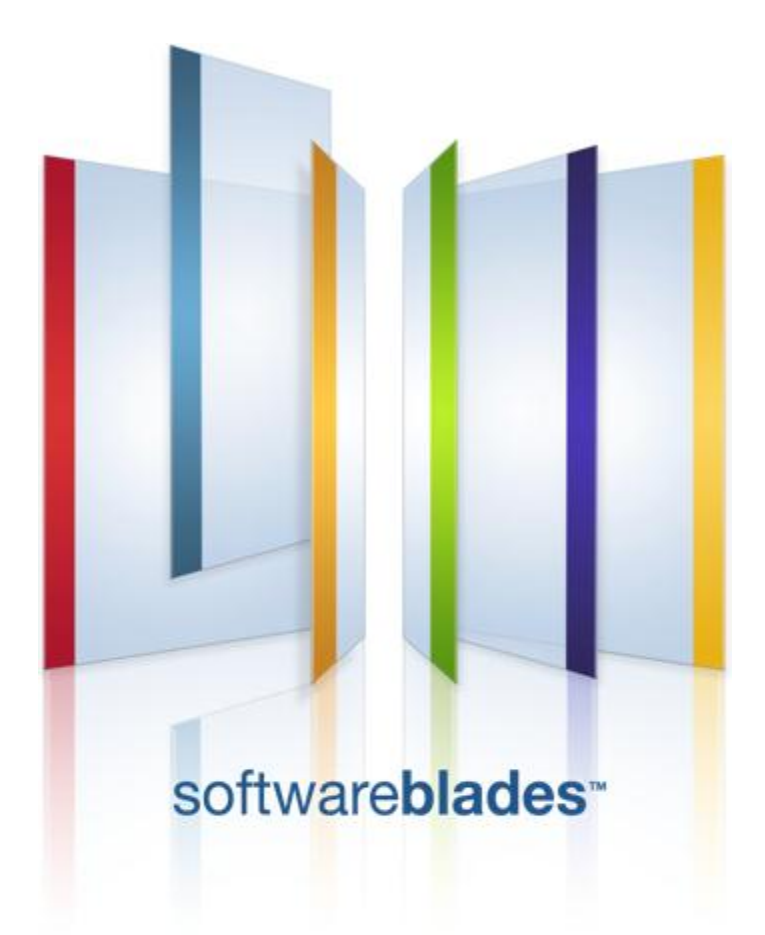

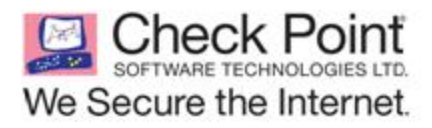

**Protected**

© 2012 Check Point Software Technologies Ltd.

All rights reserved. This product and related documentation are protected by copyright and distributed under licensing restricting their use, copying, distribution, and decompilation. No part of this product or related documentation may be reproduced in any form or by any means without prior written authorization of Check Point. While every precaution has been taken in the preparation of this book, Check Point assumes no responsibility for errors or omissions. This publication and features described herein are subject to change without notice.

#### RESTRICTED RIGHTS LEGEND:

Use, duplication, or disclosure by the government is subject to restrictions as set forth in subparagraph (c)(1)(ii) of the Rights in Technical Data and Computer Software clause at DFARS 252.227-7013 and FAR  $52.227 - 19.$ 

#### TRADEMARKS:

Refer to the Copyright page [\(http://www.checkpoint.com/copyright.html\)](http://www.checkpoint.com/copyright.html) for a list of our trademarks.

Refer to the Third Party copyright notices [\(http://www.checkpoint.com/3rd\\_party\\_copyright.html\)](http://www.checkpoint.com/3rd_party_copyright.html) for a list of relevant copyrights and third-party licenses.

# <span id="page-2-0"></span>**Important Information**

#### **Latest Software**

We recommend that you install the most recent software release to stay up-to-date with the latest functional improvements, stability fixes, security enhancements and protection against new and evolving attacks.

#### **Latest Documentation**

The latest version of this document is at: [http://supportcontent.checkpoint.com/documentation\\_download?ID=17401](http://supportcontent.checkpoint.com/documentation_download?ID=17401)

For additional technical information, visit the Check Point Support Center [\(http://supportcenter.checkpoint.com\)](http://supportcenter.checkpoint.com/).

For more about this release, see the R75.40VS home page [\(http://supportcontent.checkpoint.com/solutions?id=sk76540\)](http://supportcontent.checkpoint.com/solutions?id=sk76540).

#### **Revision History**

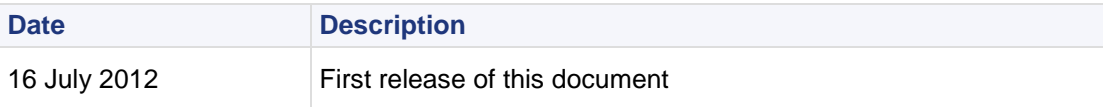

#### **Feedback**

Check Point is engaged in a continuous effort to improve its documentation.

Please help us by sending your comments [\(mailto:cp\\_techpub\\_feedback@checkpoint.com?subject=Feedback on R75.40VS Release Notes\)](mailto:cp_techpub_feedback@checkpoint.com?subject=Feedback%20on%20R75.40VS%20%20Release%20Notes).

# **Contents**

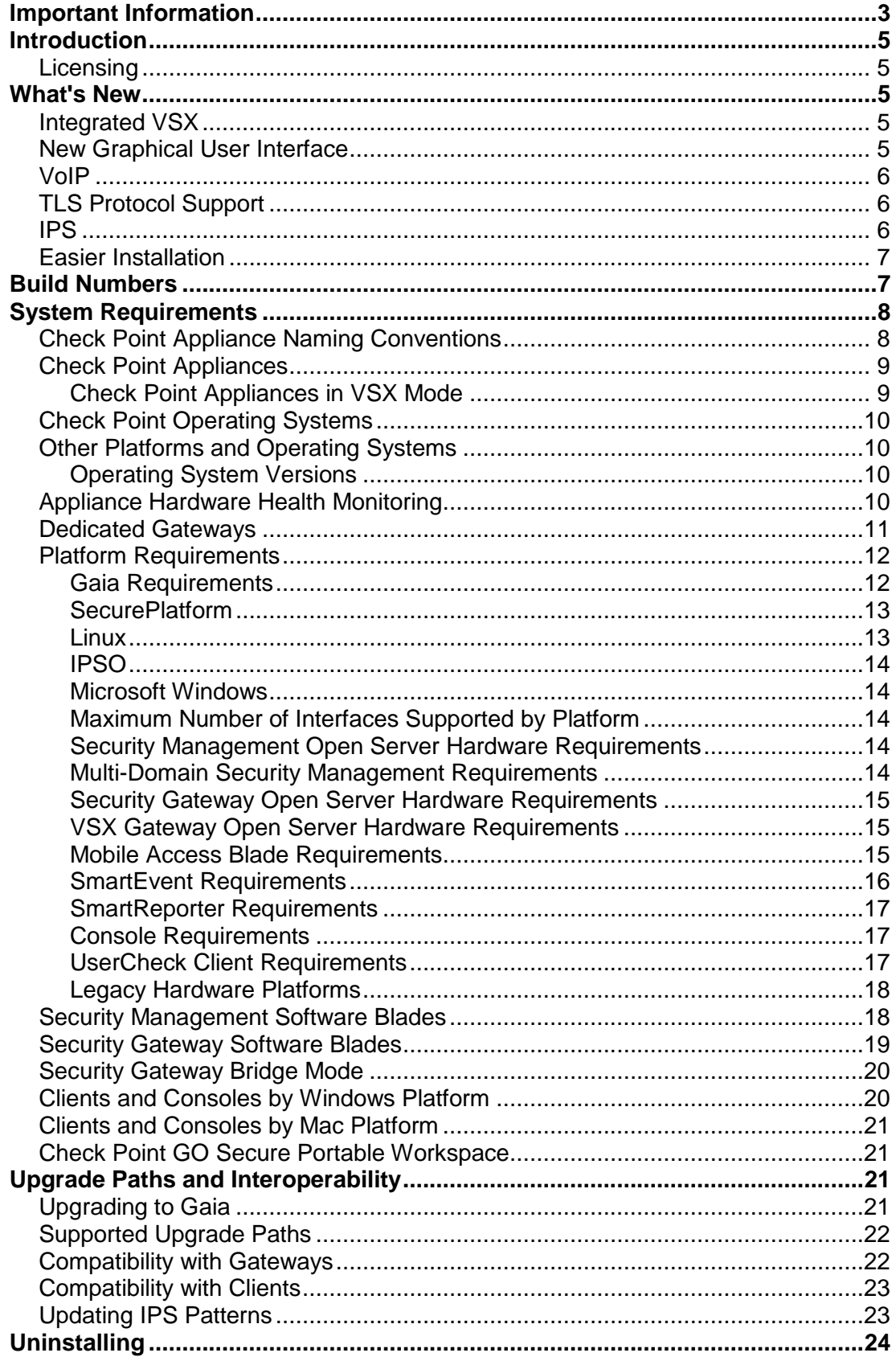

# <span id="page-4-0"></span>**Introduction**

Thank you for choosing to install Check Point version R75.40VS. Please read this document carefully before installing R75.40VS.

# <span id="page-4-1"></span>**Licensing**

**Important** - Check Point software versions R75.10 or higher must have a valid Software Blades license. Users with NGX licenses cannot install the software. To migrate NGX licenses to Software Blades licenses, see Software Blade Migration [\(http://www.checkpoint.com/products/promo/software-blades/upgrade/index.html\)](http://www.checkpoint.com/products/promo/software-blades/upgrade/index.html) or contact Account Services.

If you manage GX gateways from a Security Management server, you must regenerate your GX licenses in the User Center to be compliant with Software Blades. This procedure is optional for Multi-Domain Servers and Domain Management Servers.

#### **IPS Software Blade License**

Virtual Systems with IPS Software Blades must have a current, valid IPS contract that is renewed annually. To manage your contracts, go to your UserCenter account or contact your reseller.

- IPS service contracts notifications show in these places:
	- SmartDashboard > IPS
	- SmartUpdate
	- Product reports in your Check Point UserCenter account
- $\bullet$  If your service contract expired, IPS continues to operate using the R70 (Q1/2009) signature set. Renew your IPS service contract to download and use the current signature set.

For more about IPS contract enforcement, see sk44175 [\(http://supportcontent.checkpoint.com/solutions?id=sk44175\)](http://supportcontent.checkpoint.com/solutions?id=sk44175).

# <span id="page-4-2"></span>**What's New**

## <span id="page-4-3"></span>**Integrated VSX**

- Support of Gaia operating system.
- High performance and capacity, using 64-bit and CoreXL per Virtual System.
- VSX integrated with Software Blades architecture, with flexibility to enable Software Blades per Virtual System.
- Virtualize Security Gateways to VSX Gateways and add more Virtual Systems.
- Convert a VSX Gateway with a singe Virtual System to a physical Security Gateway.
- SNMP monitoring per Virtual System (SNMP v3).
- Optimal Service Upgrade, upgrade between VSX releases with minimal downtime.
- Hit count, and many other Security Gateway features, for VSX Gateways.

## <span id="page-4-4"></span>**New Graphical User Interface**

Simplified toolbars and menus. To use the traditional menus, select **View** > **Menu Bar**.

- New Check Point Gateway and Cluster **Topology** view with filtering capabilities.
- **Firewall**:
	- New **Firewall Overview**
	- NAT policy is in Firewall tab
	- New query capabilities for Firewall rulebase
	- Take a picture of a rule: Right-click rule and select **Copy as Image**
- **IPSec VPN**:
	- New IPSec VPN **Overview**
	- New **VPN Community** view with improved search

## <span id="page-5-0"></span>**VoIP**

- Improved interoperability with VoIP servers and VoIP endpoints of leading vendors including NAT support.
- Simplified VoIP configuration in SmartDashboard.
- Highly detailed logs for VoIP events, such as calls and registrations. Tailored to VoIP traffic, these logs enable easy ongoing administration and troubleshooting.
- More than 80 VoIP IPS protections and VoIP settings:
	- Give granular security for maximum flexibility in VoIP deployment and enforcement
	- Include all IPS functionality: Profiles granularity, Packet Capture, Detect mode, Exceptions and Logs with attack data.

# <span id="page-5-1"></span>**TLS Protocol Support**

In addition to SSLv3 and TLS 1.0 (RFC 2246), the Security Gateway now supports:

- TLS 1.1 (RFC 4346)
- TLS 1.2 (RFC 5246)

Features that support TLS 1.1 and 1.2:

- HTTPS Inspection
- Mobile Access Network Extender
- Portals:
	- Identity Awareness Portal
	- DLP Portal
	- User Check Portal
	- Mobile Access Web Portal
	- Mobile Access SSL Network Extender Portal
	- Gaia WebUI

Support is enabled by default. You can disable it: **Global Properties** > **SmartDashboard Customization** > **Advanced Configuration** > **Portal Properties**.

## <span id="page-5-2"></span>**IPS**

New in the IPS blade: support for import of SNORT-compatible signatures. Import SNORT signatures from other sources, or manually create signatures for immediate IPS protection.

# <span id="page-6-0"></span>**Easier Installation**

- One installation for Security Management server and Multi-Domain Security Management
- One installation for SmartConsoles and SmartDomain Manager
- Convert from Security Management server to Multi-Domain Server with minimum downtime on Smart-1 appliances

# <span id="page-6-1"></span>**Build Numbers**

This table shows the R75.40VS software products and their build numbers as included on the product DVD. To verify each product build number, use the show command syntax or do the steps in the GUI.

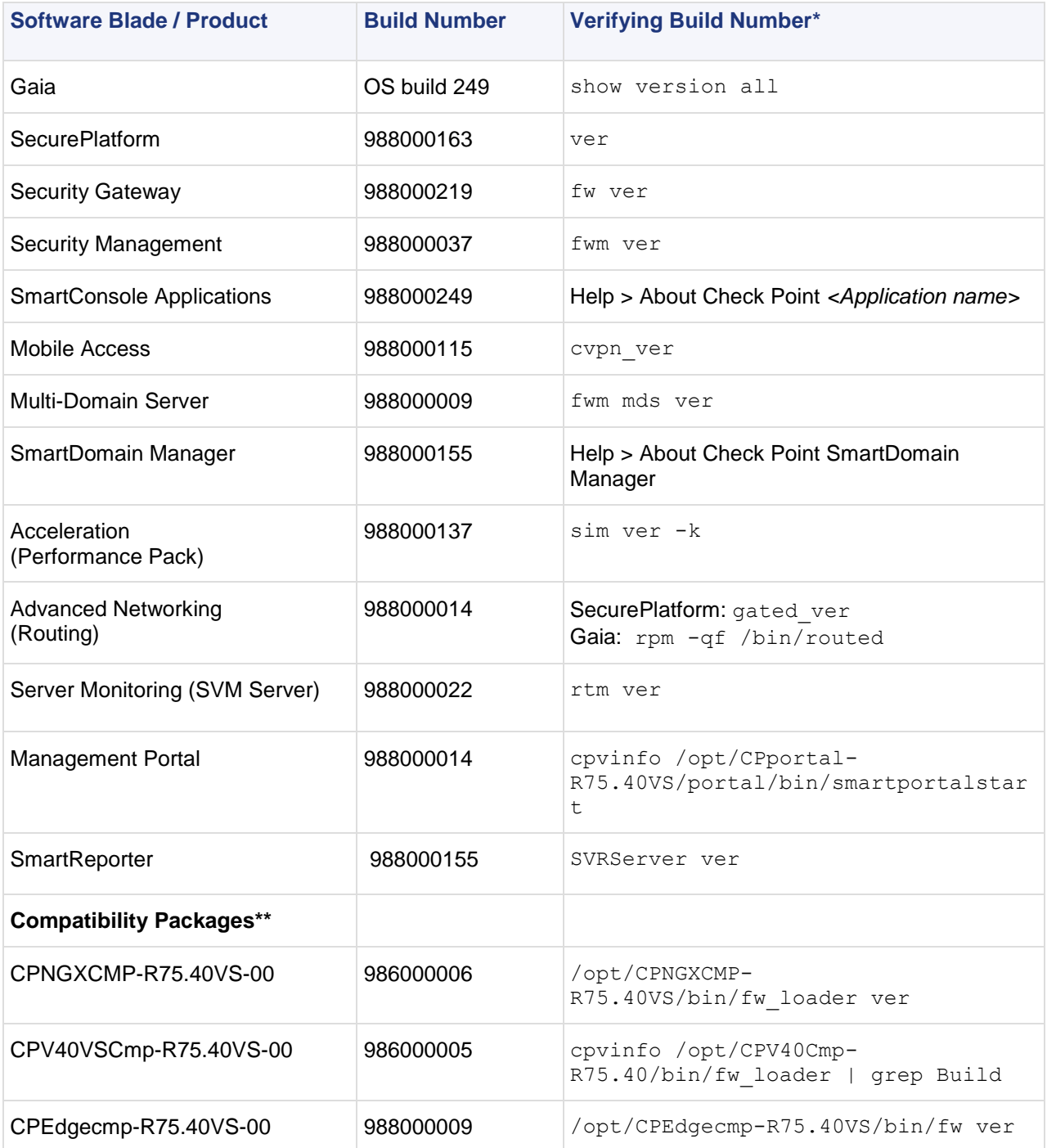

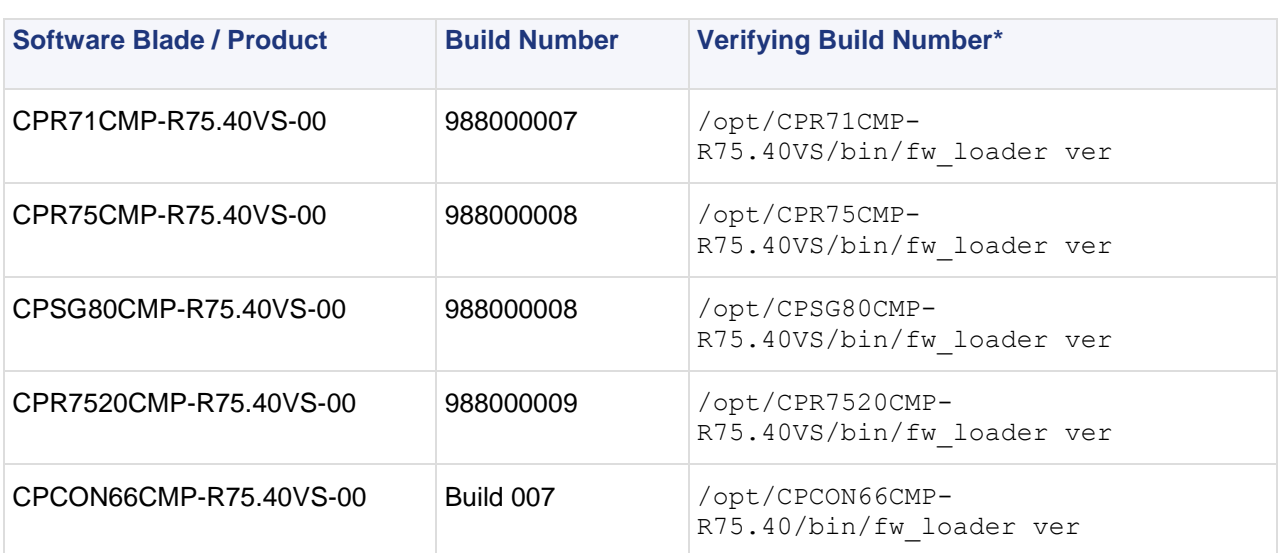

\* Some of the commands to see the installed build show only the last three digits of the build number.

\*\* To see build numbers on Windows, look at **C:\Program Files\CheckPoint\R75.40VS** instead of **/opt/../R75.40VS**

# <span id="page-7-0"></span>**System Requirements**

**Important** - Resource consumption is dependent on the scale of your deployment. The larger the deployment, the more disk space, memory, and CPU are required.

# <span id="page-7-1"></span>**Check Point Appliance Naming Conventions**

An appliance model name that ends with 00 (two zeros) is the generic name of the model. Any other number shows the number of Software Blades on the appliance. Some model names end with one zero.

This document uses the generic appliance names.

For example:

- Check Point 4800 is the generic name of the model.
- Check Point 4810 is the model with 10 Software Blades.
- Check Point IP2450 is the generic name of the model.
- Check Point IP2457 has 7 Software Blades.

# <span id="page-8-0"></span>**Check Point Appliances**

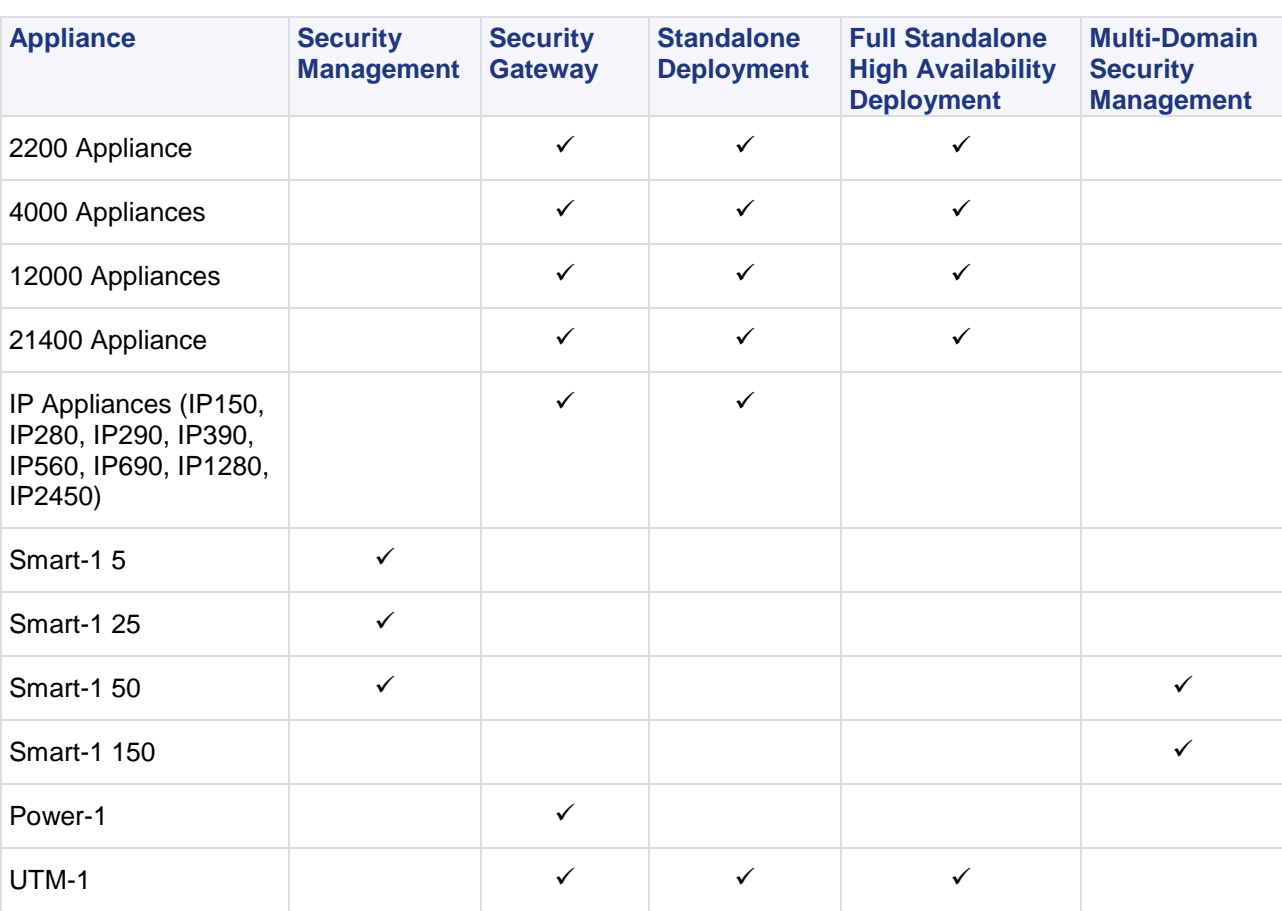

**Note** - R75.40VS IP Appliances support only Disk-based configurations on Gaia.

## <span id="page-8-1"></span>*Check Point Appliances in VSX Mode*

These appliances can be converted to VSX mode:

- 21400 Appliance
- 12000 Appliances
- 4000 Appliances
- 2200 Appliances
- Power-1 11000 and 9070
- UTM-1 3070
- IP 2450 and 1280

These appliances can only be used in VSX mode:

- 21400 VSX Appliances
- 12000 VSX Appliances
- VSX-1 11000 series
- VSX-1 9000 series
- VSX-1 3070

**Note** - You must use a R75.40VS Security Management server with R75.40VS VSX Gateways.

## <span id="page-9-0"></span>**Check Point Operating Systems**

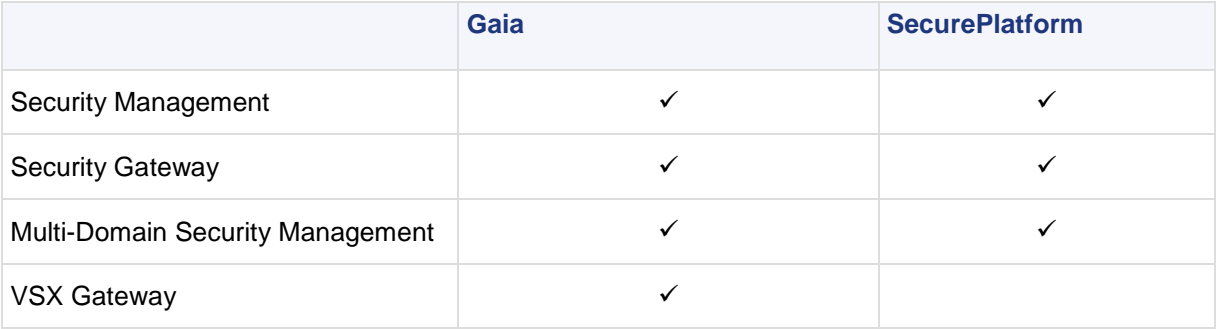

**Note** - You must use a R75.40VS Security Management server with R75.40VS VSX Gateways.

# <span id="page-9-1"></span>**Other Platforms and Operating Systems**

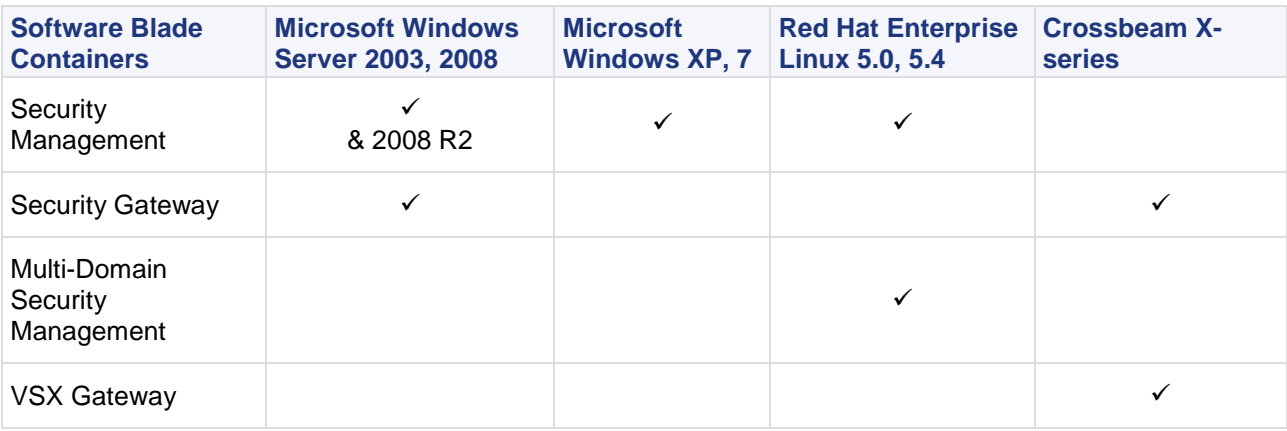

## <span id="page-9-2"></span>*Operating System Versions*

These are the supported versions of Microsoft and RedHat operating systems.

**AREA** 

For Windows 2003 SP1, you must install the hotifx specified in Microsoft KB 906469 [\(http://support.microsoft.com/kb/906469\)](http://support.microsoft.com/kb/906469).

Windows 2008 Server 64-bit is supported for Security Management only.

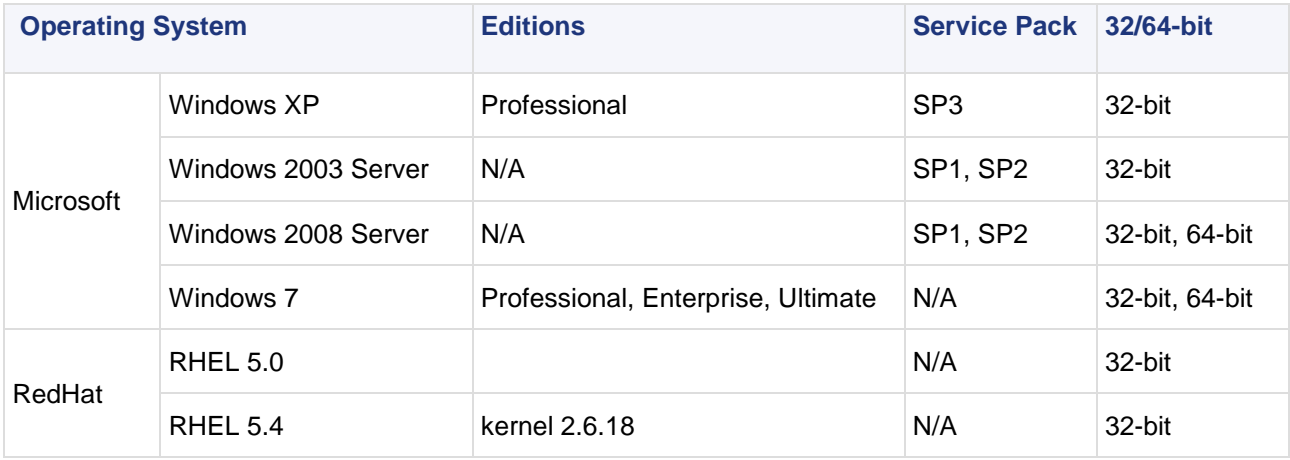

# <span id="page-9-3"></span>**Appliance Hardware Health Monitoring**

R75.40VS supports these Hardware Health Monitoring features for Gaia and SecurePlatform:

- **RAID Health:** Use SNMP to monitor the health of the disks in the RAID array, and be notified of the states of the volumes and disks.
- **Hardware Sensors:** Use the WebUI or SNMP to monitor fan speed, motherboard voltages, power supply health, and temperatures. Open Servers are only supported when they have an IPMI card installed.

#### **Check Point Appliances**

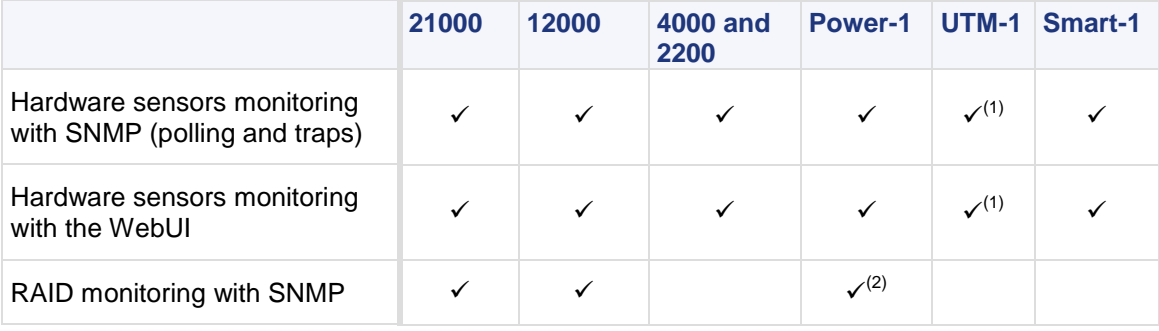

#### **Notes**

- 1. Hardware sensors monitoring is supported on all UTM-1 models except the xx50 series.
- 2. RAID Monitoring with SNMP is supported on Power-1 servers with RAID card installed (Power-1 9070 and Power-1 11070).

#### **Open Servers**

Hardware Sensors Monitoring: Use SNMP (polling and traps) or the WebUI to monitor hardware on IBM, HP, Dell, and Sun certified servers with an Intelligent Platform Management Interface (IPMI) card installed. The IPMI standard defines a set of common interfaces for a computer system, which system administrators can use to monitor system health.

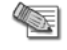

**Note** - IPMI is an open standard, and we cannot guarantee the Hardware Health Monitoring performance on all systems and configurations.

 **RAID Monitoring with SNMP:** Use SNMP to monitor RAID on HP servers with HP Smart Array P400 Controller. Note the HP Smart Array P400i Controller is a different controller, which is not supported for hardware monitoring.

## <span id="page-10-0"></span>**Dedicated Gateways**

To install R75.40VS on an R71 DLP-1 appliance or an R71 DLP open server, do a clean installation of R75.40VS.

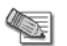

**Note** - To upgrade from DLP-1 9571 of version R71.x DLP, you must upgrade the BIOS. Then do a clean installation of R75.40VS. See sk62903 [\(http://supportcontent.checkpoint.com/solutions?id=sk62903\)](http://supportcontent.checkpoint.com/solutions?id=sk62903) for details.

#### **You cannot upgrade these dedicated gateways to R75.40VS:**

- Open Server IPS-1 Sensor
- Appliances Security Gateway 80, UTM-1 Edge, IPS-1 Sensor

# <span id="page-11-0"></span>**Platform Requirements**

### <span id="page-11-1"></span>*Gaia Requirements*

This release is shipped with the new Gaia operating system, which supports most Check Point appliance platforms, selected open servers, and selected network interface cards.

If your open server has less than 6GB RAM, it can run in 32-bit mode only. You can run 64-bit compatible open servers with 6GB RAM or more in 64-bit mode.

- **Gaia Open Servers** All open servers in the Hardware Compatibility List are supported [\(http://www.checkpoint.com/services/techsupport/hcl/all.html\)](http://www.checkpoint.com/services/techsupport/hcl/all.html).
- **Gaia and Performance Pack** Performance Pack is supported on all Gaia platforms.

#### **Gaia on Check Point Security Appliances**

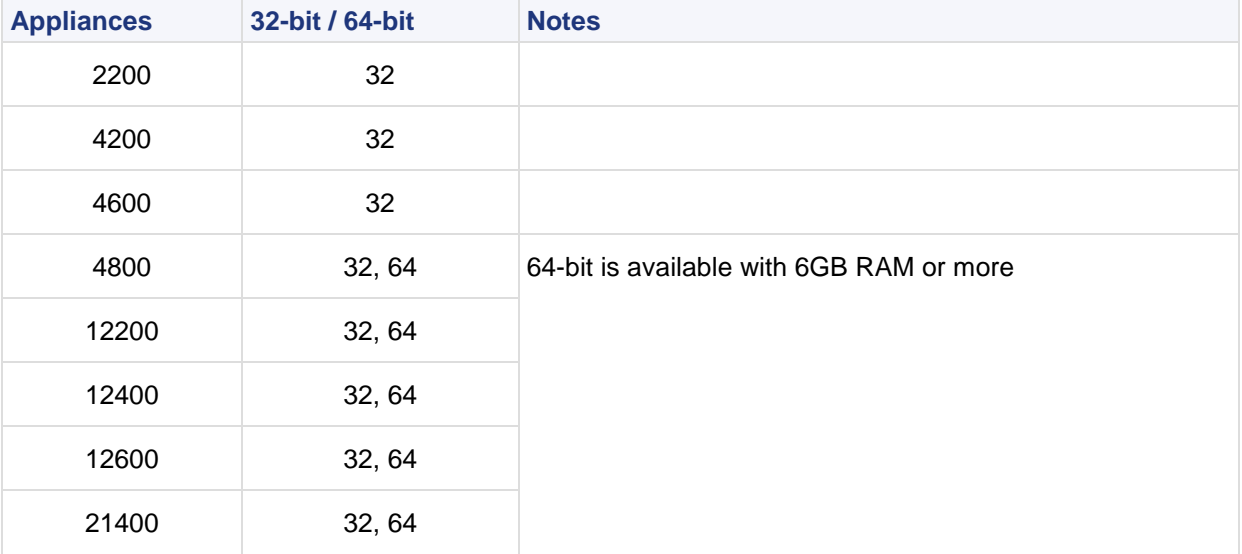

### **Gaia on IP Appliances**

**Important** - Gaia is not supported on Flash-Based or Hybrid platforms at this time.

These configurations are supported:

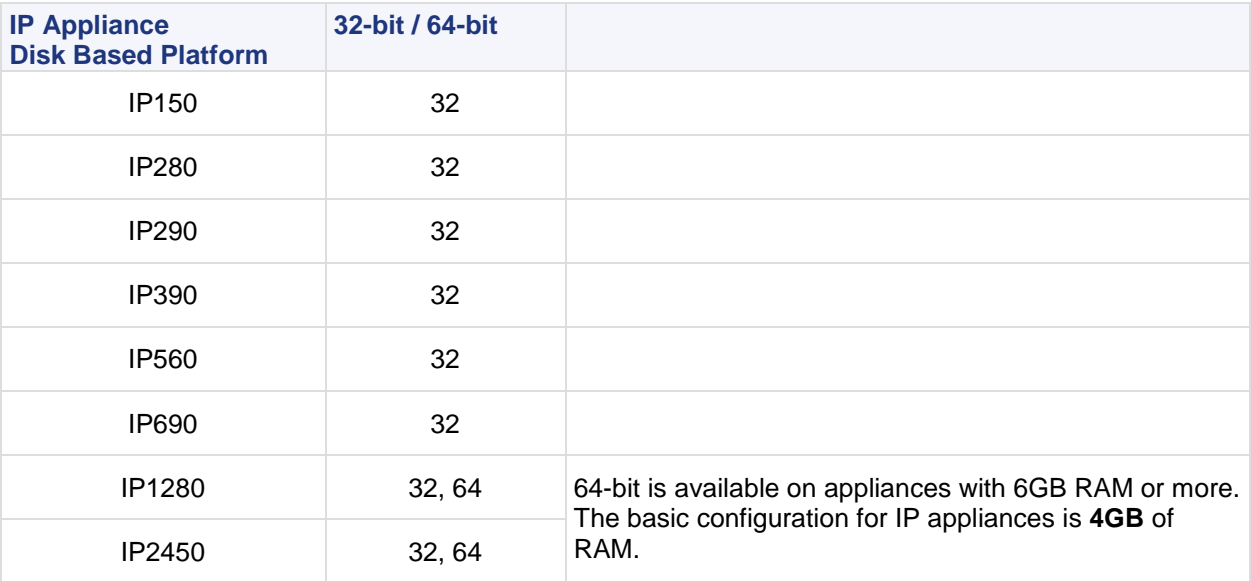

#### **Gaia on Power-1, UTM-1 and Smart-1 Appliances**

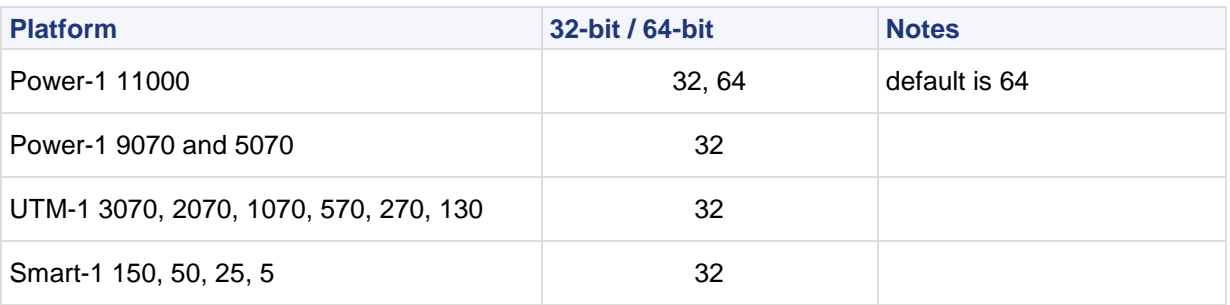

#### **Gaia WebUI**

The Gaia WebUI (also known as the Gaia Portal) is supported on these browsers:

- Internet Explorer 8 or higher **CELL CELL CELL** PERSON SERVICES **Firefox 6 or higher** 
	-
- Chrome 14 or higher **Safari 5 or higher Safari 5 or higher**
- 

**Note** - Gaia WebUI is not supported for VSX Gateway.

### <span id="page-12-0"></span>*SecurePlatform*

This release is shipped with the latest SecurePlatform operating system, which supports a variety of appliances and open servers.

See the list of certified hardware [\(http://www.checkpoint.com/services/techsupport/hcl/index.html\)](http://www.checkpoint.com/services/techsupport/hcl/index.html) before installing SecurePlatform on the target hardware.

## <span id="page-12-1"></span>*Linux*

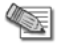

**Note** - Cross-platform High Availability is not supported with a mix of Windows and non-Windows platforms.

Before you install Security Management on Red Hat Enterprise Linux 5:

- 1. Install the sharutils-4.6.1-2 package.
	- a) Make sure that you have the sharutils-4.6.1-2 package installed by running: rpm -qa | grep sharutils-4.6.1-2
	- b) If the package is not already installed, install it by running: rpm –i sharutils-4.6.1-2.i386.rpm

This package can be found on CD 3 of RHEL 5.

- 2. Install the compat-libstdc++-33-3.2.3-61 package.
	- a) Make sure that you have the compat-libstdc++-33-3.2.3-61 package by running: rpm –qa | grep compat-libstdc++-33-3.2.3-61
	- b) If the package is not already installed, install it by running: rpm –i compat-libstdc++-33-3.2.3-61.i386.rpm

This package can be found on CD 2 of RHEL 5.

- 3. Disable **SeLinux**.
	- a) Make sure that **SeLinux** is disabled by running: getenforce
	- b) If **SeLinux** is enabled, disable it by setting SELINUX=disabled in the /etc/selinux/config file and rebooting the computer.

## <span id="page-13-0"></span>*IPSO*

R75.40VS does not currently support IPSO. IP appliances run on Gaia.

### <span id="page-13-1"></span>*Microsoft Windows*

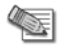

**Note** - Cross-platform High Availability is not supported with a mix of Windows and non-Windows platforms.

High Availability Legacy mode is not supported on Windows.

## <span id="page-13-2"></span>*Maximum Number of Interfaces Supported by Platform*

The maximum number of interfaces supported (physical and virtual) is shown by platform in this table.

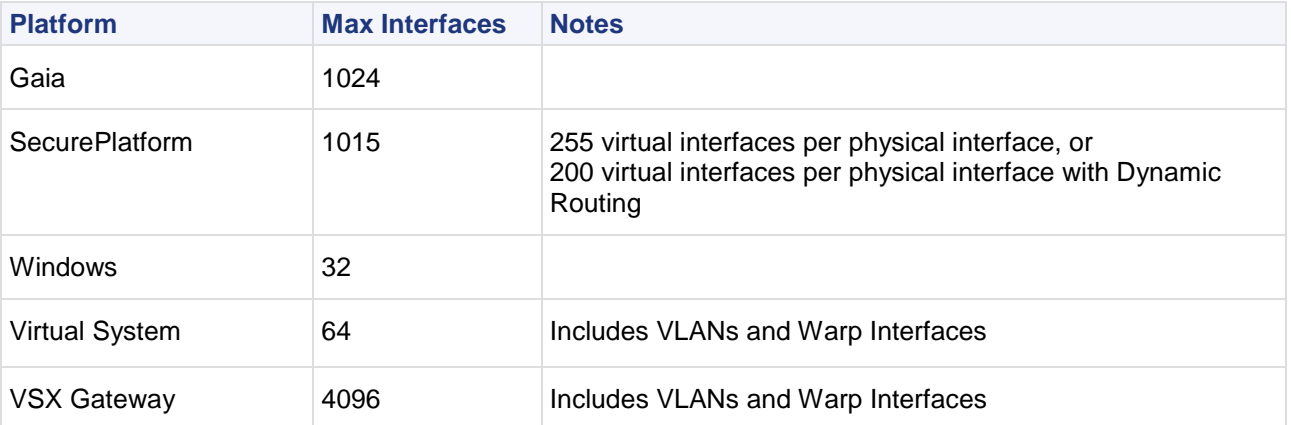

## <span id="page-13-3"></span>*Security Management Open Server Hardware Requirements*

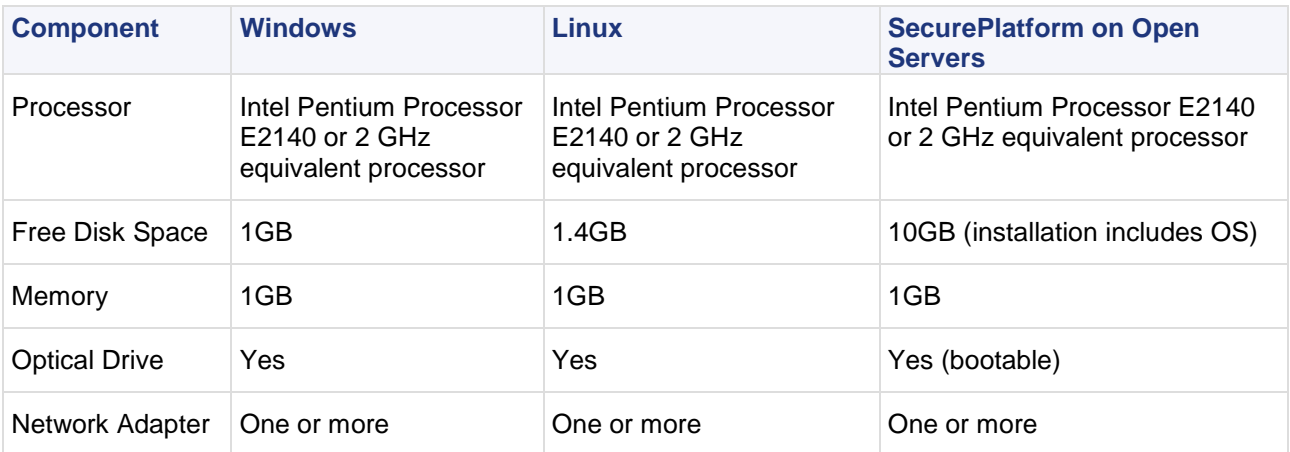

#### <span id="page-13-4"></span>*Multi-Domain Security Management Requirements*

The minimum recommended system requirements for Multi-Domain Security Management are:

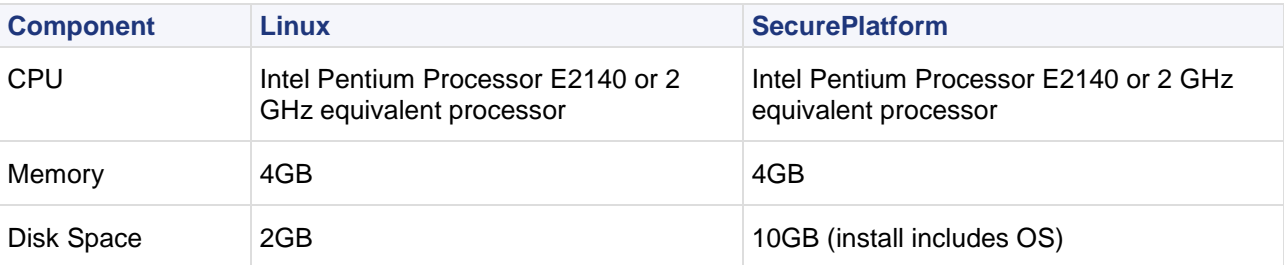

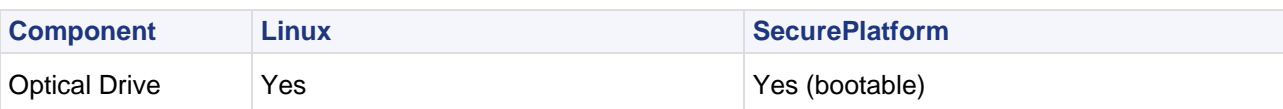

#### **Multi-Domain Security Management Resource Consumption**

Resource consumption is dependent on the scale of your deployment. The larger the deployment, the more disk space, memory, and CPU are required.

The Multi-Domain Security Management disk space requirements are:

- For basic Multi-Domain Server installations: 2GB (1GB /opt, 1GB /var/opt).
- For each Domain Management Server: 400MB (for the Domain Management Server directory located in /var/opt)

## <span id="page-14-0"></span>*Security Gateway Open Server Hardware Requirements*

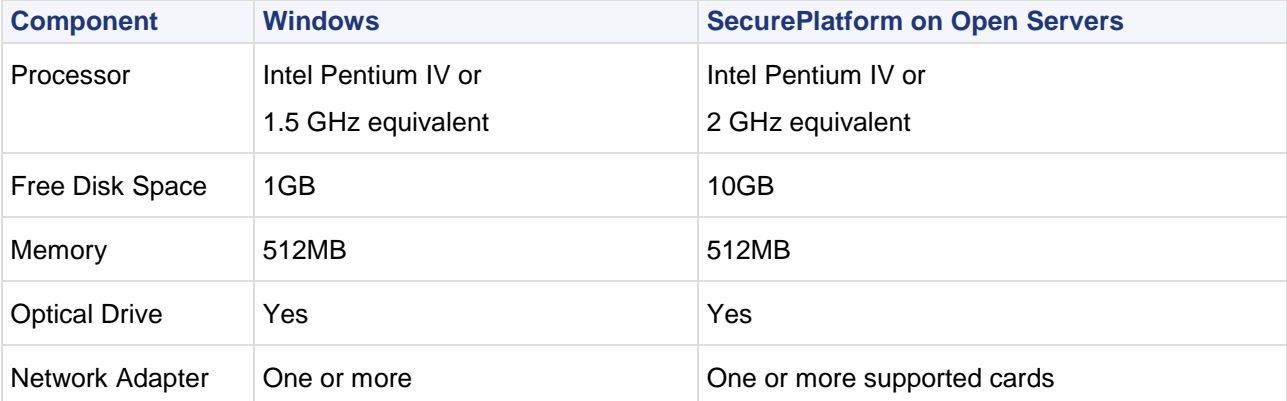

### <span id="page-14-1"></span>*VSX Gateway Open Server Hardware Requirements*

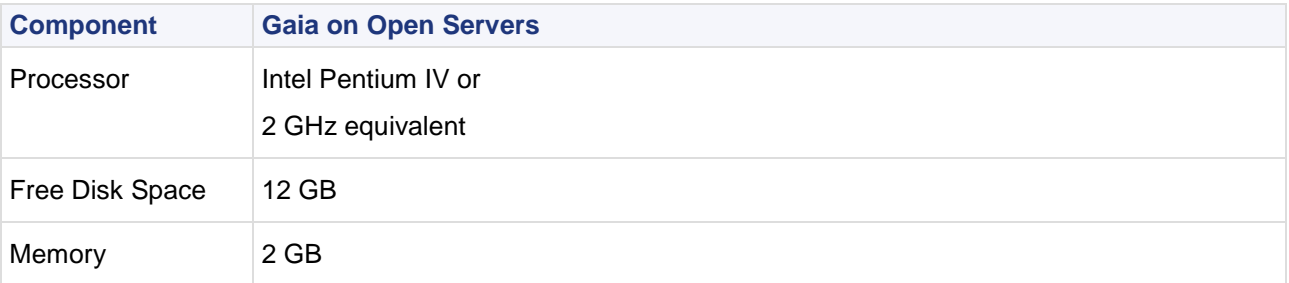

### <span id="page-14-2"></span>*Mobile Access Blade Requirements*

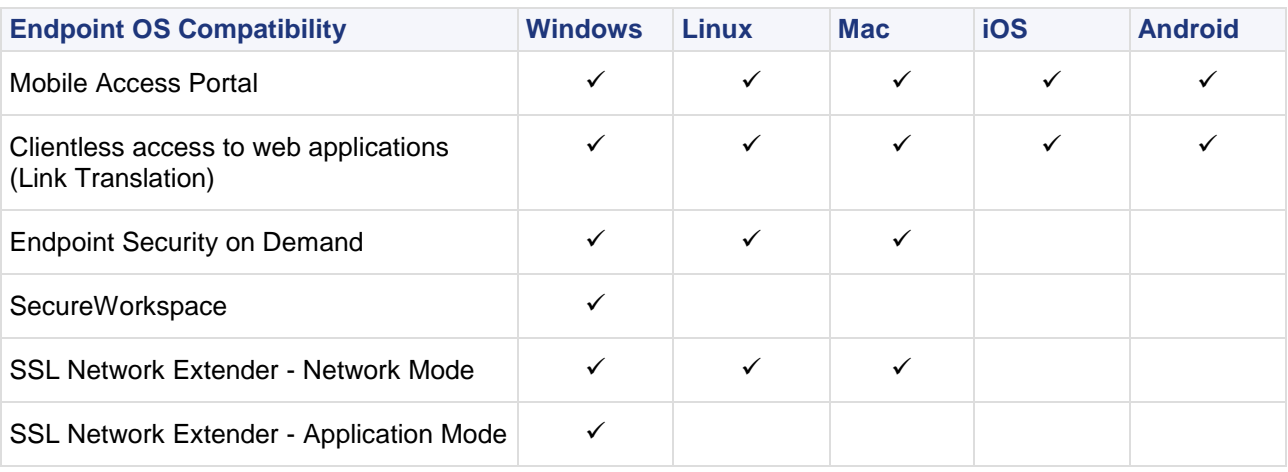

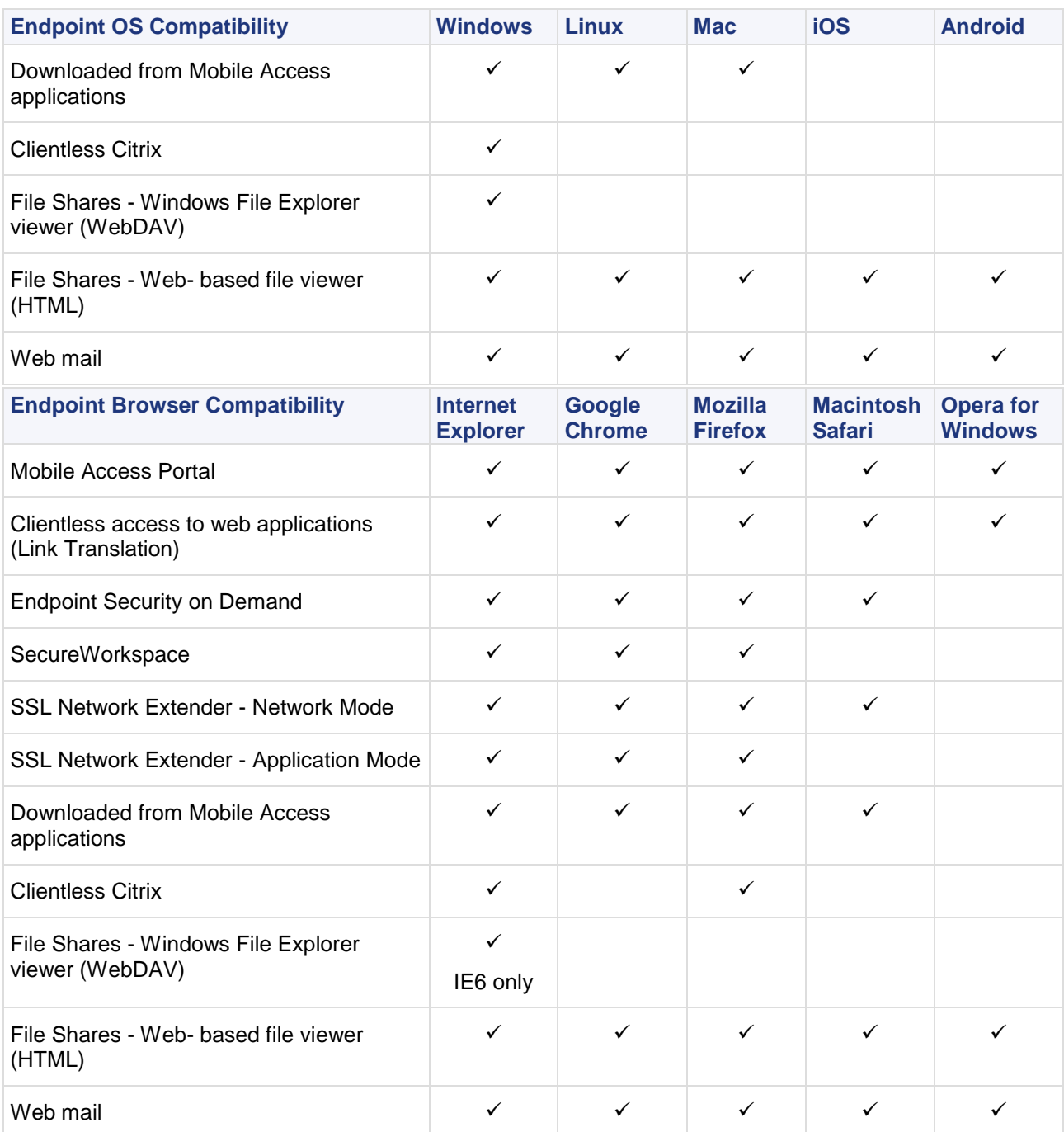

## <span id="page-15-0"></span>*SmartEvent Requirements*

You can install SmartEvent on a Security Management Server or on a different, dedicated computer.

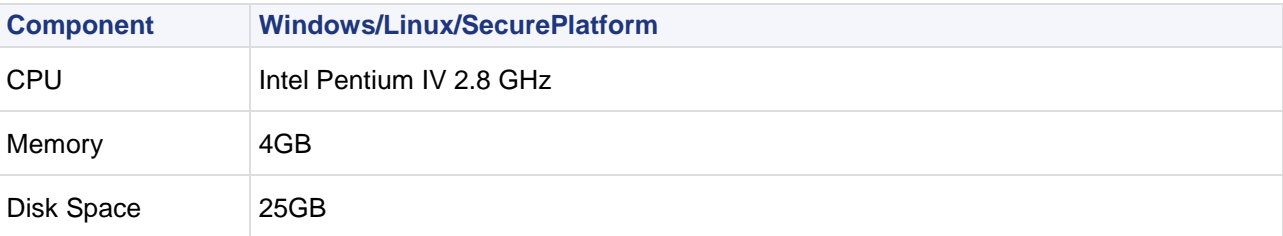

#### **To optimize SmartEvent performance:**

- Use a disk available high RPM, and a large buffer size.
- Increase the server memory.

### <span id="page-16-0"></span>*SmartReporter Requirements*

These hardware requirements are for a SmartReporter server that monitors at least 15GB of logs each day and generates many reports. For deployments that monitor fewer logs, you can use a computer with less CPU or memory.

SmartReporter can be installed on a Security Management Server or on a dedicated machine.

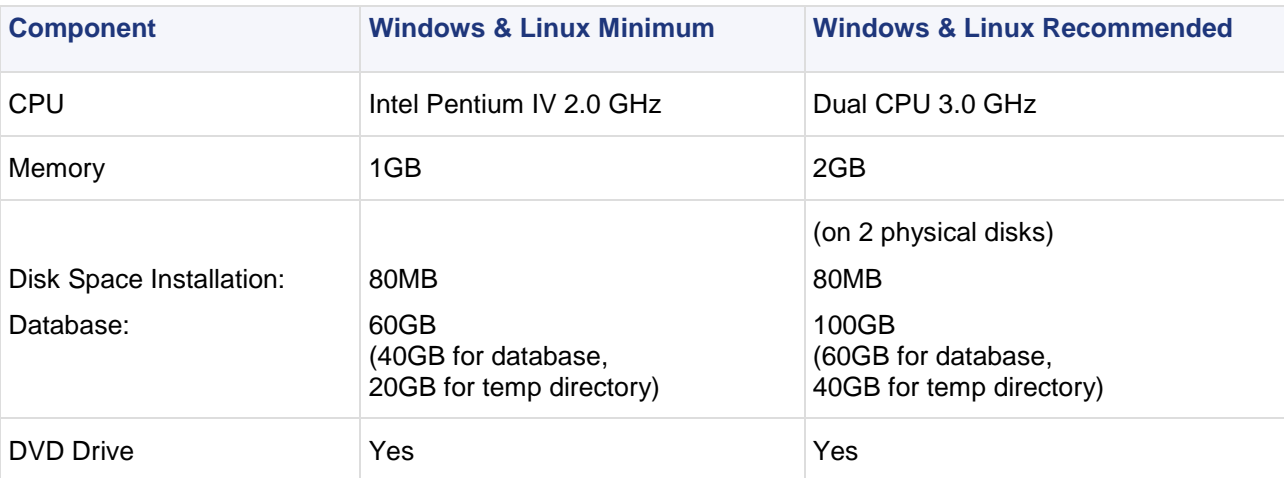

#### **Optimizing SmartReporter Performance**

We recommend these tips to optimize SmartReporter performance:

- Disable DNS resolution. This can increase consolidation performance to as much as 32GB of logs for each day.
- Configure the network connection between the SmartReporter server and the Security Management server to the optimal speed.
- Install a disk with high RPM (revolutions per minute) and a large buffer size.
- Use UpdateMySQLConfig to adjust the database configuration and adjust the consolidation memory buffers to use the more memory.
- Increase memory for better performance.

## <span id="page-16-1"></span>*Console Requirements*

This table shows the minimum hardware requirements for console applications: SmartDashboard, SmartView Tracker, SmartView Monitor, SmartProvisioning, SmartReporter, and SmartEvent, SecureClient Packaging Tool, SmartUpdate, and SmartDomain Manager.

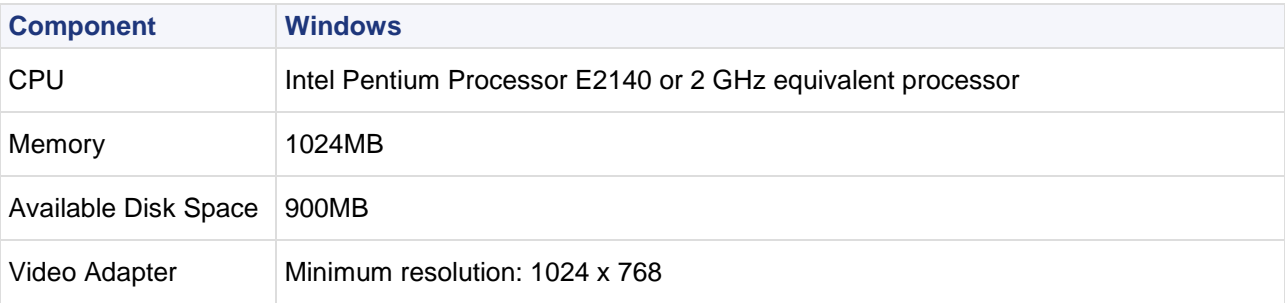

### <span id="page-16-2"></span>*UserCheck Client Requirements*

- The UserCheck client can be installed on endpoint computers running Windows.
- UserCheck for DLP client notification are supported on Gaia and SecurePlatform gateways.
- UserCheck for Application and URL Filtering client notifications are supported on SecurePlatform, and Gaia gateways.
- The UserCheck client is not compatible with Check Point GO or Secure Workspace. If a UserCheck client is installed on a machine and a violation occurs, the UserCheck client notification shows outside the Check Point GO or Secure Workspace environment. We recommend that you not install the UserCheck client on a machine that usually runs the Check Point GO or Secure Workspace environment.
- The UserCheck client is not supported on clusters in a load sharing environment.

## <span id="page-17-0"></span>*Legacy Hardware Platforms*

A legacy platform is a hardware platform unsupported for new installations but still supported for database migration.

#### **Solaris**

Although Solaris is a legacy platform, R75.40VS supports migration of the Solaris database to Windows, SecurePlatform, and Gaia. (But only from Check Point versions in the supported upgrade path).

- **Security Management server -** The database migration procedure for Solaris is the same as for SecurePlatform and Gaia as described in the chapter on *Advanced Upgrade and Database Migration* in the *R75.40VS Installation and Upgrade guide*.
- **Multi-Domain Security Management -** To export the Multi-Domain Security Management database from a legacy platform, use the R75.40VS SecurePlatform CD. Only two menu options are available:
	- preupgrade verification
	- mds export

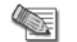

**Note** - R75.40VS continues to manage Solaris gateways of version R75.40 and below.

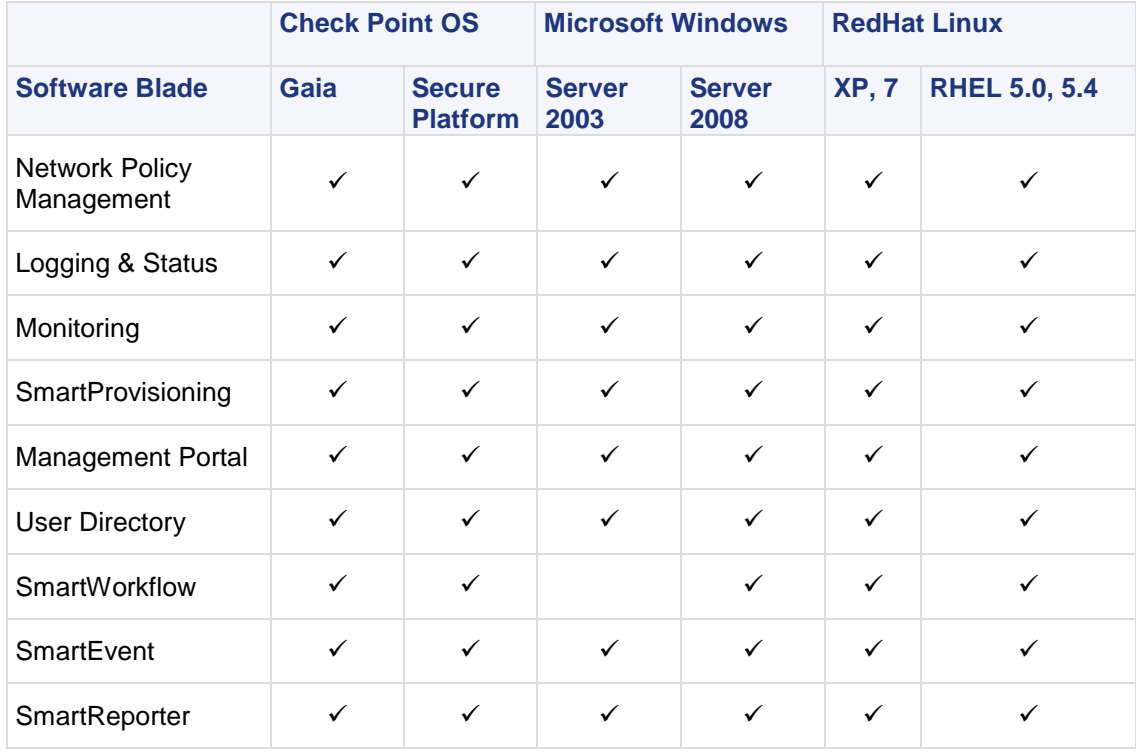

## <span id="page-17-1"></span>**Security Management Software Blades**

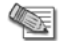

#### **Notes:**

**Management Portal** is supported on: Internet Explorer 7 and Firefox 1.5 - 3.0. **SmartEvent** on Windows Server 2008 is supported on 32-bit only.

## <span id="page-18-0"></span>**Security Gateway Software Blades**

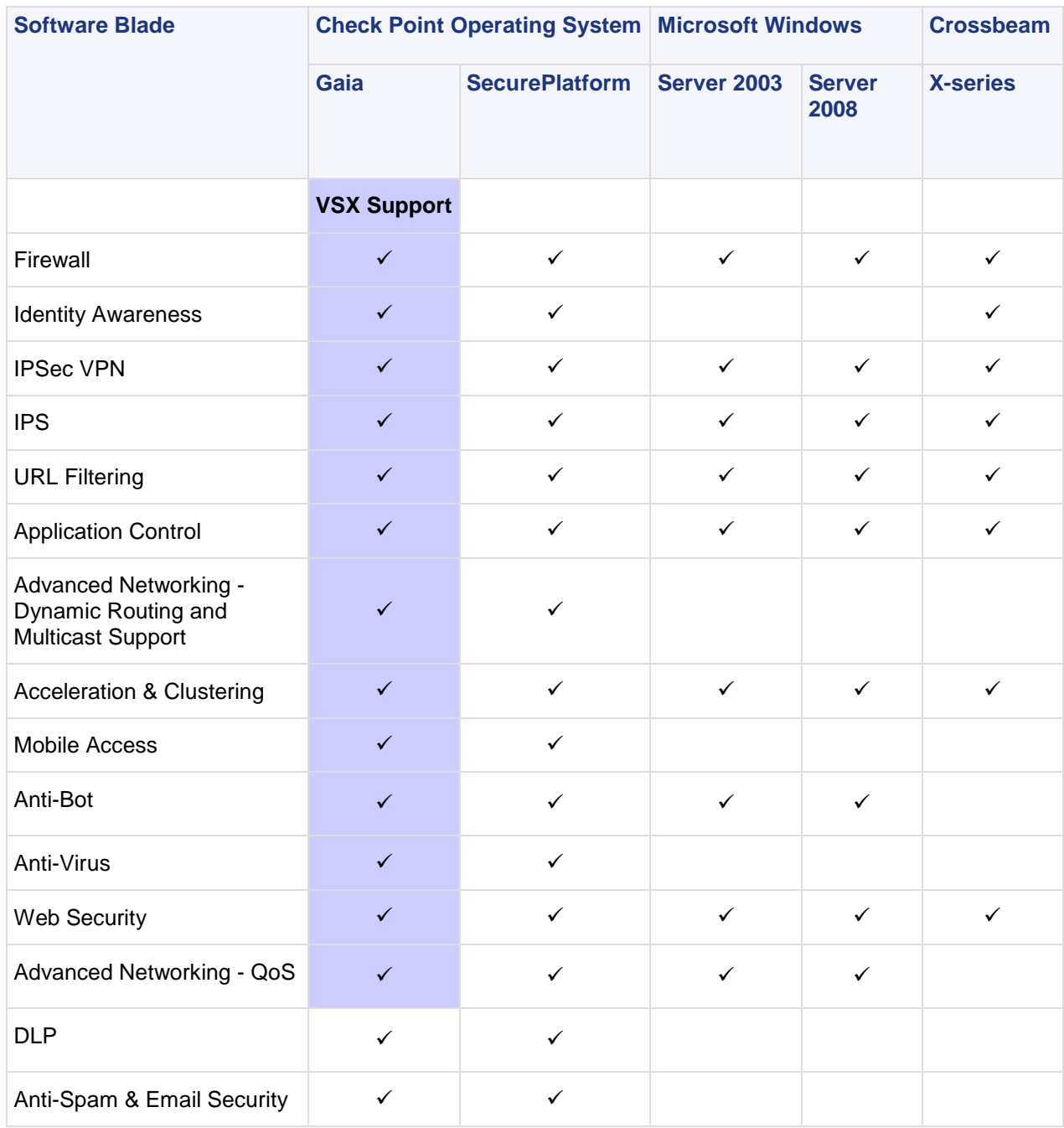

#### **Acceleration & Clustering Software Blade**

 Clustering is supported on Windows, but Acceleration is not. Only third-party clustering is supported on Crossbeam.

#### **Anti-Bot, Anti-Virus, Application Control, IPS, and URL Filtering Software Blades**

- For more about Anti-Bot and Anti-Virus support in VSX mode, go to sk79920 [\(http://supportcontent.checkpoint.com/solutions?id=sk79920\)](http://supportcontent.checkpoint.com/solutions?id=sk79920).
- HTTPS Inspection is not supported on Windows.

#### **DLP Software Blade**

- DLP supports High-Availability clusters, including Full High Availability, on SecurePlatform and Gaia.
- DLP supports Load Sharing clusters in **Detect** and **Prevent** mode.
- On UTM-1 130/270, you can use DLP with Firewall and other Security Gateway software blades, or with Firewall and Security Management software blades.
- The DLP portal supports Internet Explorer 6, 7, 8, 9; Firefox 3, 4; Chrome 8; and Safari 5.
- DLP does not support VRRP on Gaia.

#### **Advanced Networking - QoS Software Blade**

VSX has native QoS support. It does not use the QoS Software Blade.

#### **Mobile Access Software Blade**

Mobile Access support of VSX mode is partial. These are the clients and their support of VSX:

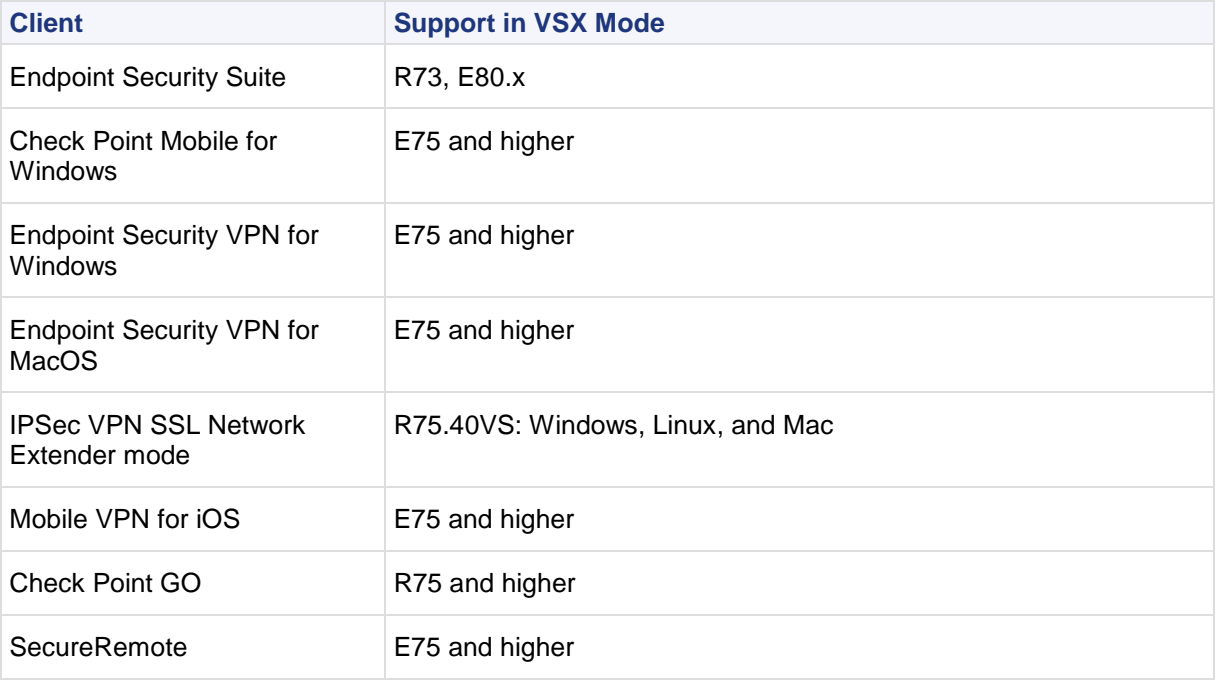

These clients are *not* supported in VSX mode:

- Mobile Access Portal
- Check Point Mobile for iOS and Android

# <span id="page-19-0"></span>**Security Gateway Bridge Mode**

Bridge mode is supported on these platforms:

- Gaia
- SecurePlatform
- Crossbeam

# <span id="page-19-1"></span>**Clients and Consoles by Windows Platform**

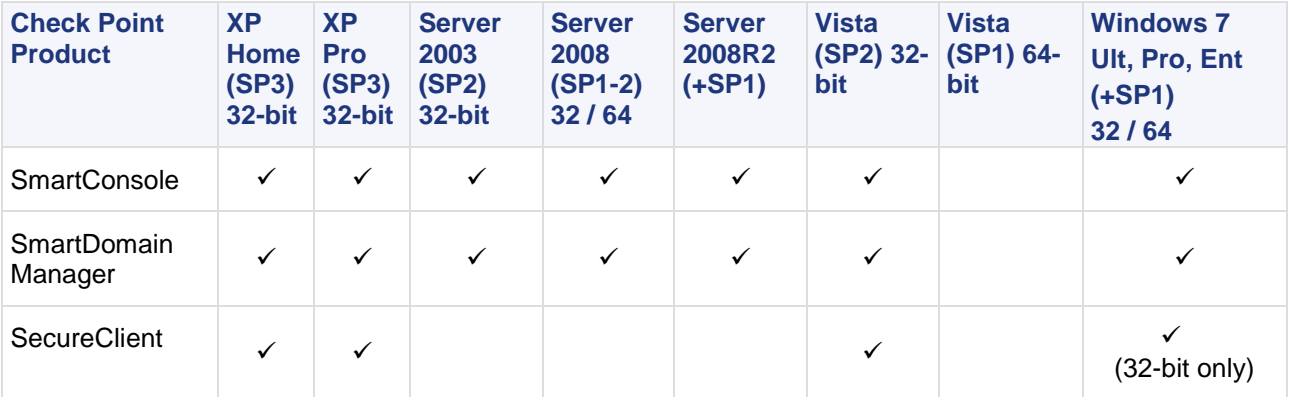

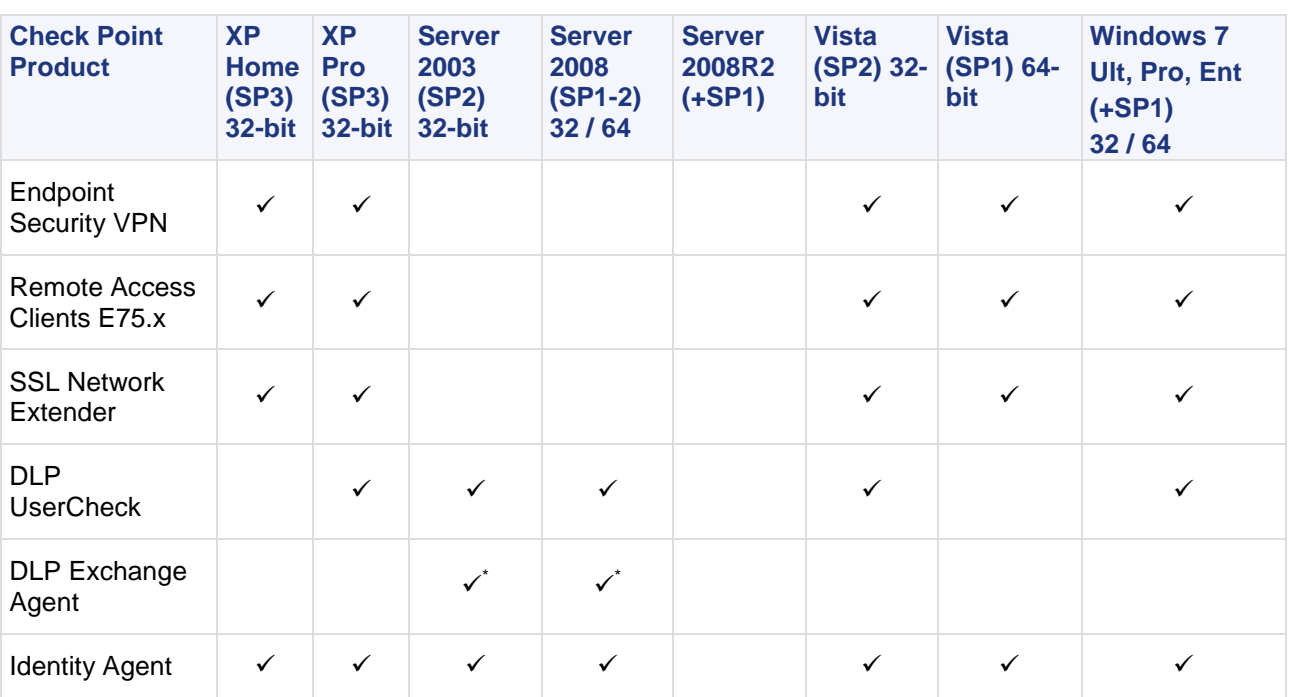

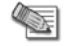

\* DLP Exchange Agent supports Exchange Server 2007 and Exchange Server 2010 on Windows Server 2003 64-bit (SP1-2) and Windows Server 2008 64-bit (SP1-2). A 32-bit version is available for demo or educational purposes.

## <span id="page-20-0"></span>**Clients and Consoles by Mac Platform**

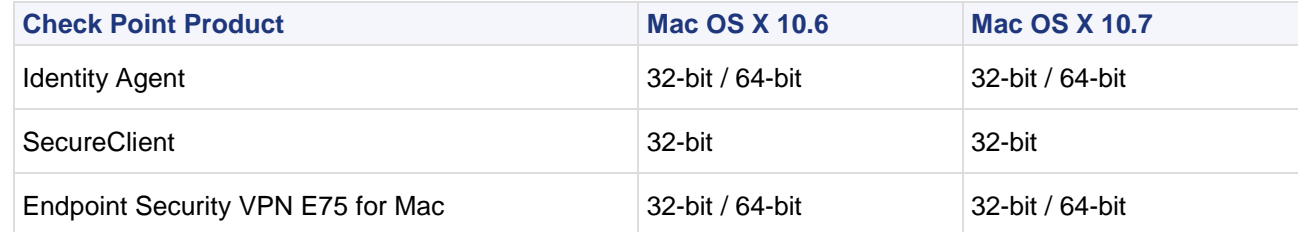

# <span id="page-20-1"></span>**Check Point GO Secure Portable Workspace**

R75.40VS Security Gateways only support Check Point GO Secure Portable Workspace R75. Check Point GO R70.1 and R70 (formerly known as Check Point Abra) are not supported.

# <span id="page-20-2"></span>**Upgrade Paths and Interoperability**

R75.40VS supports upgrading from lower software versions and management of lower Security Gateway versions.

# <span id="page-20-3"></span>**Upgrading to Gaia**

You can upgrade SecurePlatform and IPSO Security Management servers and Security Gateways to Gaia R75.40VS, according to the upgrade paths listed below.

**Note**: Upgrade is not supported in an ISDN configuration.

## <span id="page-21-0"></span>**Supported Upgrade Paths**

You can upgrade these Security Management Server and Security Gateway versions to R75.40VS:

- R75
- $\bullet$  R75.10
- R75.20
- $\cdot$  R75.30
- R75.40

If you upgrade IP disk-based appliances to R75.40VS, the OS must be Gaia. The IP appliance will work in Gateway Mode only (not VSX mode).

You can upgrade these versions of SecurePlatform VSX gateways to Gaia Security Gateways in VSX mode:

- VSX R65, VSX R65.10, VSX R65.20
- VSX R67, VSX R67.10

See the VSX upgrade instructions in the *R75.40VS Installation and Upgrade Guide*.

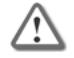

**Important** - To upgrade from R75.40 Gaia to R75.40VS Gaia, there must be at least 4GB free space in /var/log.

#### **To upgrade a Security Gateway on a 32-bit appliance to 64-bit Virtual System mode:**

- 1. Upgrade to the Gaia OS.
- 2. Run: set edition default 64-bit
- 3. Reboot.

#### **To upgrade a Security Management server on a 32-bit appliance to 64-bit Virtual System mode:**

- 1. Install the SecurePlatform OS.
- 2. Change the configuration in cpconfig.
- 3. Reboot.

## <span id="page-21-1"></span>**Compatibility with Gateways**

When this release is installed on the Security Management Server, it can manage gateways of these versions.

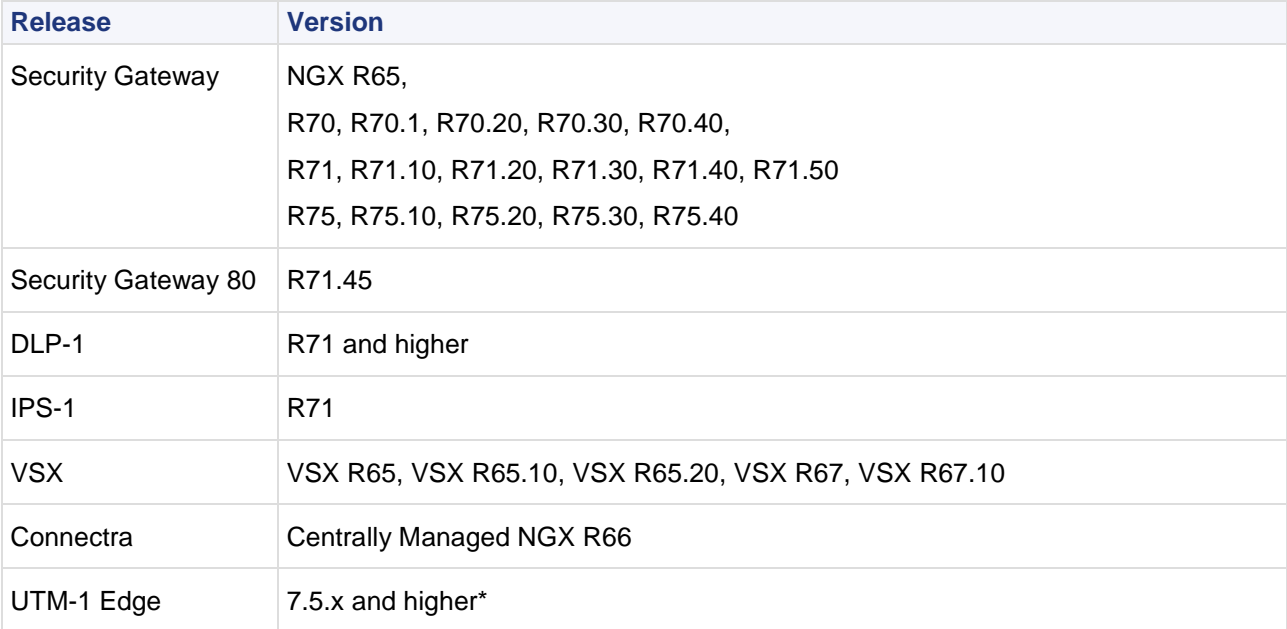

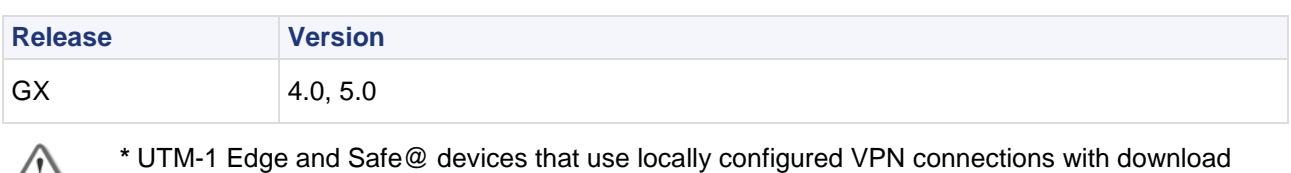

 $\sqrt{7}$ configuration settings, may experience VPN connectivity failure with R75.40VS Security Gateways. To enable this configuration with R75.40VS, see sk65369 [\(http://supportcontent.checkpoint.com/solutions?id=sk65369\)](http://supportcontent.checkpoint.com/solutions?id=sk65369).

**Note** - You must use a R75.40VS Security Management server with R75.40VS VSX Gateways.

# <span id="page-22-0"></span>**Compatibility with Clients**

Gateways of this release can support these endpoint clients.

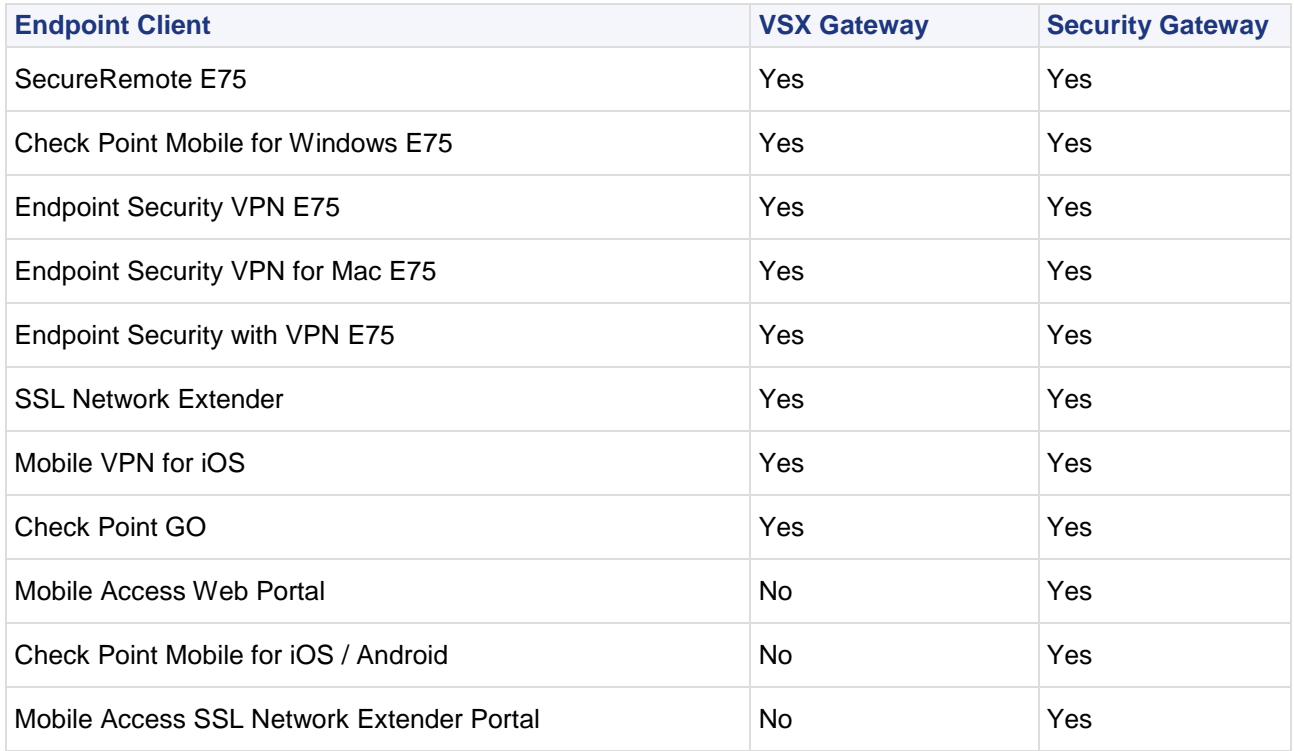

## <span id="page-22-1"></span>**Updating IPS Patterns**

The IPS pattern granularity (converting patterns into protections) will be installed during the first IPS update procedure (online update, offline update, or scheduled update). Therefore, the first update after installation can take a few minutes longer than usual.

Uninstallation of IPS pattern granularity is not supported. If you uninstall R75.40VS, the patterns remain, converted to protections.

# <span id="page-23-0"></span>**Uninstalling**

**Important** - This does not remove Multi-Domain Security Management products.

You cannot use uninstall on Gaia or SecurePlatform. Use the revert or restore commands. See the *Installation and Upgrade Guide*.

Use these procedures to uninstall R75.40VS on other platforms.

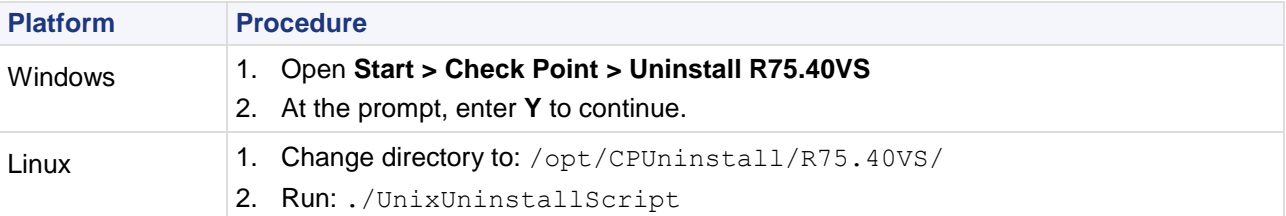

Example of Uninstall output:

```
***********************************************************
Welcome to Check Point R75.40VS Uninstall Utility
***********************************************************
All R75.40VS packages will be uninstalled.
Uninstallation program is about to stop all Check Point processes.
Do you want to continue (y/n) ? y
Uninstalling Management Portal package...Done!
Uninstalling SmartEvent and SmartReporter Suite package...Done!
Uninstalling R75 Compatibility package...Done!
Uninstalling R75.20 Compatibility package...Done!
Uninstalling R71 Compatibility package...Done!
Uninstalling CPSG 80 Series compatibility package...Done!
Uninstalling Connectra R66 Compatibility package...Done!
Uninstalling NGX Compatibility package...Done!
Uninstalling V40 Compatibility package...Done!
Uninstalling UTM-1 Edge compatibility package...Done!
Uninstalling CPinfo package...Done!
Uninstalling Security Gateway / Security Management package...Done!
************************************************************************
Package Name Status and Status and Status and Status and Status and Status and Status and Status and Status and Status and Status and Status and Status and Status and Status and Status and Status and Status and Status and 
------------ ------
Management Portal Succeeded Annual Succeeded Succeeded Succeeded Succeeded Succeeded Succeeded Succeeded Succeeded
SmartEvent and SmartReporter Suite Succeeded Succeeded
R75 Compatibility Succeeded Art and Succeeded Art and Succeeded Art and Succeeded Art and Succeeded Art and Succeeded Art and Succeeded Art and Succeeded Art and Succeeded Art and Succeeded Art and Succeeded Art and Succee
R75.20 Compatibility Succeeded All Annual Succeeded Succeeded Succeeded Succeeded Succeeded Succeeded Succeeded
R71 Compatibility Succeeded Superintensity Succeeded Superintensity Succeeded Superintensity Succeeded Superintensity
CPSG 80 Series compatibility Succeeded Superintendent Succeeded
Connectra R66 Compatibility Succeeded
NGX Compatibility Succeeded Superintendent Superintendent Superintendent Succeeded
V40 Compatibility Succeeded Superintensity Succeeded Superintensity Succeeded
UTM-1 Edge compatibility Succeeded
CPinfo Succeeded and Succeeded and Succeeded and Succeeded and Succeeded and Succeeded Succeeded and Succeeded
Security Gateway / Security Management Succeeded Succeeded
************************************************************************
Uninstallation program completed successfully.
Do you wish to reboot your machine (y/n) ?
```
If any package fails to uninstall, the script generates a log file and prints its location on the screen.